#### **E-Formats:** *Audio***: MP3 & WMA** *Text***: EPUB & PDF**

## **Required Software:**

#### **OverDrive Media Console**

 To transfer OverDrive *audio files* to a device you will need to download OverDrive Media Console to your computer. This can be done for free at [www.overdrive.com/software/omc/](http://www.google.com/url?q=http%3A%2F%2Fwww.overdrive.com%2Fsoftware%2Fomc%2F&sa=D&sntz=1&usg=AFQjCNGCgRtJtqcDUocAORbS0xypGeitYg)

### **Adobe Digital Editions**

To transfer OverDrive *eBook* files to a device you will need to download Adobe Digital Editions to your computer. This can be done for free at

[www.adobe.com/products/digitaleditions/](http://www.google.com/url?q=http%3A%2F%2Fwww.adobe.com%2Fproducts%2Fdigitaleditions%2F&sa=D&sntz=1&usg=AFQjCNFFPsNNEt9z8fcLOch6Tx_yiplSmw)

You will need to create an Adobe Login. This can be done during the download process or by registering at: [www.adobe.com/cfusion/membership/](http://www.google.com/url?q=https%3A%2F%2Fwww.adobe.com%2Fcfusion%2Fmembership%2F&sa=D&sntz=1&usg=AFQjCNGrom8vwRAPXkFIENRY-AGNOjRptg)

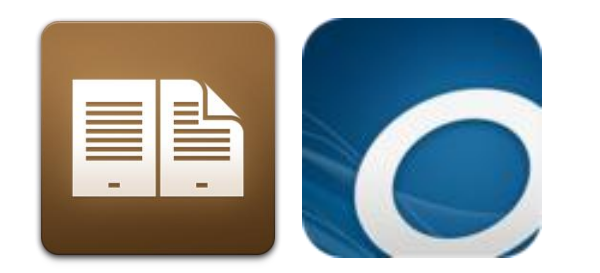

# **Browsing and Checkout**

- 1. Visit [owwl2go.owwl.org](http://www.google.com/url?q=http%3A%2F%2Fowwl2go.owwl.org&sa=D&sntz=1&usg=AFQjCNFrZuB-a-_HAo24yDJA_Q4rUz4e9w)
- 2. Browse the listed collections.
- 3. Select a book by pressing "Add to cart."
- 4. Choose to "Continue Browsing" or "Proceed to Checkout."
- 5. Once you are ready to checkout you will be asked to log in with your library card number and PIN.
- 6. Press "Confirm Checkout."
- 7. Press "Download."
- 8. When download is complete press "Open."

## **eBooks to eReader**

- 1. Open Adobe Digital Editions.
- 2. Connect your eReader to your computer. Click "Authorize."
- 3. Your eReader will be displayed under 'Bookshelves."
- 4. Drag and drop the desired eBook from 'All Items' to the eReader icon. A green "+" will appear indicating that you can let go of the title.
- 5. The eBook will transfer to your eReader.
- 6. Safely disconnect your eReader and enjoy.

# **Audiobooks to MP3 Player**

- 1. Open OverDrive Media Console.
- 2. Connect your device to your computer.
- 3. Select a title.
- 4. Click the 'Transfer' button.
- 5. Follow the steps in the wizard to complete the transfer.
- 6. Disconnect your MP3 Player and enjoy.

# **Returning eBooks Early**

 There are no late fees when using OWWL2Go. Titles will "expire" after the lending period is over, however, if you would like to return an eBook title early you can:

- 1. Open Adobe Digital Editions on your computer.
- 2. Go to "Library View" (upper left corner of the screen).
- 3. Find the title you would like to return.
- 4. Press the arrow in the upper left hand corner of the cover art.
- 5. Press "Return Borrowed Item."
- 6. Press "Return" on the pop-up window.
- 7. You can now download another eBook from owwl2go.owwl.org.

# **Placing a Title on Hold**

- 1. Click "Place Hold"
- 2. Enter your Library Card Number and PIN.
- 3. Enter you email address.
- 4. You will receive an email when the title becomes available.
- 5. Once you receive the email go to owwl2go.owwl.org.
- 6. Click on "My 2Go Account."
- 7. Log in with your Library Card and PIN.
- 8. Click "My Holds."
- 9. Select the title you would like to checkout.
- 10. Download.

## **Android/iPhone**

- 1. Go to the Android Market or iOS App Store.
- 2. Search for "OverDrive Media Console."
- 3. Download the free app.
- 4. Enter the app.
- 5. Select "Get Books."
- 6. "Add a Website."
- 7. Type in [owwl2go.owwl.org](http://www.google.com/url?q=http%3A%2F%2Fowwl2go.owwl.org&sa=D&sntz=1&usg=AFQjCNFrZuB-a-_HAo24yDJA_Q4rUz4e9w)
- 8. Follow "Browsing and Checkout" instructions.
- 9. Downloading MP3 and EPUP files after checkout will automatically open the OverDrive app on your device.

# **Devices**

 All devices are going to work a little bit differently when it comes to downloading audio or eBook files. Be sure that your device is compatible with the library"s OverDrive software by visiting:

[www.overdrive.com/resources/drc/](http://www.google.com/url?q=http%3A%2F%2Fwww.overdrive.com%2Fresources%2Fdrc%2F&sa=D&sntz=1&usg=AFQjCNEeQms3SSeRCuZ0TO8GgtazYYjwXA)

#### **Popular Compatible Devices**

- Windows PC
- Mac
- iPhone/iPod/iPad
- Android
- BlackBerry
- Nook
- KOBO eReader
- Sony eReader
- Windows Mobile

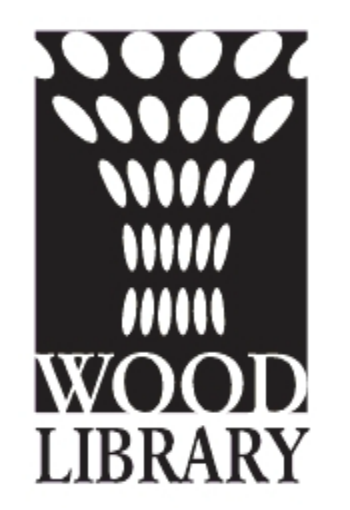

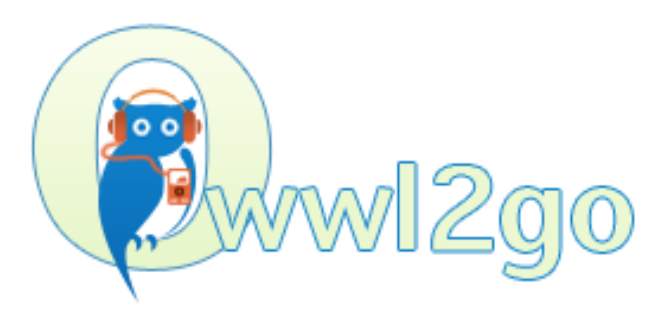

# eBooks @Wood Library

Wood Library 134 North Main Street Canandaigua, NY 14424 585.394.1381 www.woodlibrary.org [owwl2go.owwl.org](http://www.google.com/url?q=http%3A%2F%2Fowwl2go.owwl.org%2F&sa=D&sntz=1&usg=AFQjCNG6jWtQQ1KCsX49fV2p1Xoa80nHGw)